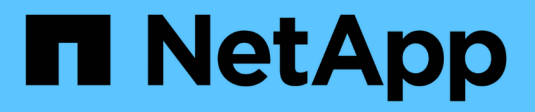

# **Erstellen einer ILM-Regel**

StorageGRID 11.5

NetApp April 11, 2024

This PDF was generated from https://docs.netapp.com/de-de/storagegrid-115/ilm/using-advanced-filtersin-ilm-rules.html on April 11, 2024. Always check docs.netapp.com for the latest.

# **Inhalt**

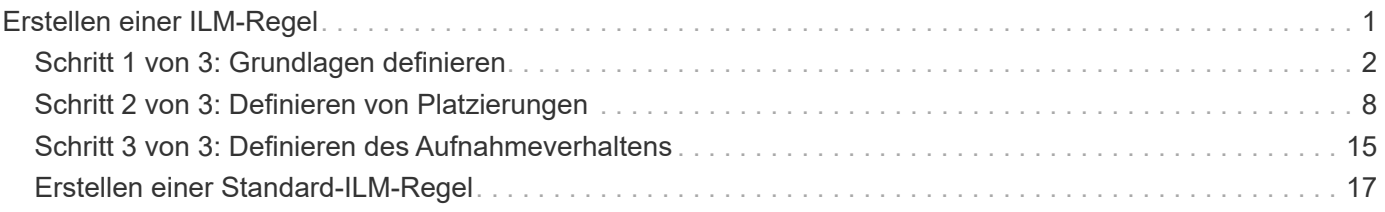

# <span id="page-2-0"></span>**Erstellen einer ILM-Regel**

ILM-Regeln ermöglichen es Ihnen, die Platzierung von Objektdaten im Laufe der Zeit zu managen. Zum Erstellen einer ILM-Regel verwenden Sie den Assistenten zur Erstellung von ILM-Regeln.

# **Bevor Sie beginnen**

- Sie müssen über einen unterstützten Browser beim Grid Manager angemeldet sein.
- Sie müssen über spezifische Zugriffsberechtigungen verfügen.
- Wenn Sie angeben möchten, für welche Mandantenkonten diese Regel gilt, müssen Sie über die Berechtigung für Mandantenkonten verfügen, oder Sie müssen die Konto-ID für jedes Konto kennen.
- Wenn die Regel Objekte nach Metadaten der letzten Zugriffszeit filtern soll, müssen Updates der letzten Zugriffszeit für S3 oder für Swift nach Container aktiviert werden.
- Falls Sie replizierte Kopien erstellen, müssen Sie alle Storage-Pools oder Cloud-Storage-Pools konfiguriert haben, die Sie verwenden möchten.
- Wenn Sie Kopien mit Erasure Coding erstellen, müssen Sie ein Erasure Coding-Profil konfiguriert haben.
- Sie müssen mit dem vertraut sein ["Datensicherungsoptionen für die Aufnahme".](https://docs.netapp.com/de-de/storagegrid-115/ilm/data-protection-options-for-ingest.html)
- Wenn Sie eine konforme Regel für die Verwendung mit S3 Object Lock erstellen müssen, müssen Sie mit dem vertraut sein ["Anforderungen für die S3-Objektsperre"](https://docs.netapp.com/de-de/storagegrid-115/ilm/requirements-for-s3-object-lock.html).

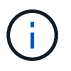

Verwenden Sie stattdessen dieses Verfahren, um die ILM-Standardregel für eine Richtlinie zu erstellen: ["Erstellen einer Standard-ILM-Regel".](#page-18-0)

# **Über diese Aufgabe**

Wenn ILM-Regeln erstellt werden:

- Dabei sind die Topologie und Storage-Konfigurationen des StorageGRID Systems zu berücksichtigen.
- Es sollte berücksichtigt werden, welche Arten von Objektkopien Sie erstellen möchten (replizierte oder Erasure Coding) und wie viele Kopien der einzelnen Objekte erforderlich sind.
- Legen Sie fest, welche Typen von Objekt-Metadaten in den Applikationen verwendet werden, die sich mit dem StorageGRID System verbinden. ILM-Regeln filtern Objekte auf Basis ihrer Metadaten.
- Dabei sollten Sie berücksichtigen, wo Sie Objektkopien über einen längeren Zeitraum ablegen möchten.
- Entscheiden, welche Option für die Datensicherungsoption bei Aufnahme verwendet werden soll (ausgewogen, streng oder Dual-Commit)

## **Schritte**

1. Wählen Sie **ILM** > **Regeln**.

Die Seite ILM-Regeln wird angezeigt, wobei die Bestandsregel 2 Kopien erstellen soll, ausgewählt.

**II M Rules** 

Information lifecycle management (ILM) rules determine how and where object data is stored over time. Every object ingested into StorageGRID is evaluated against the ILM rules that make up the active ILM policy. Use this p

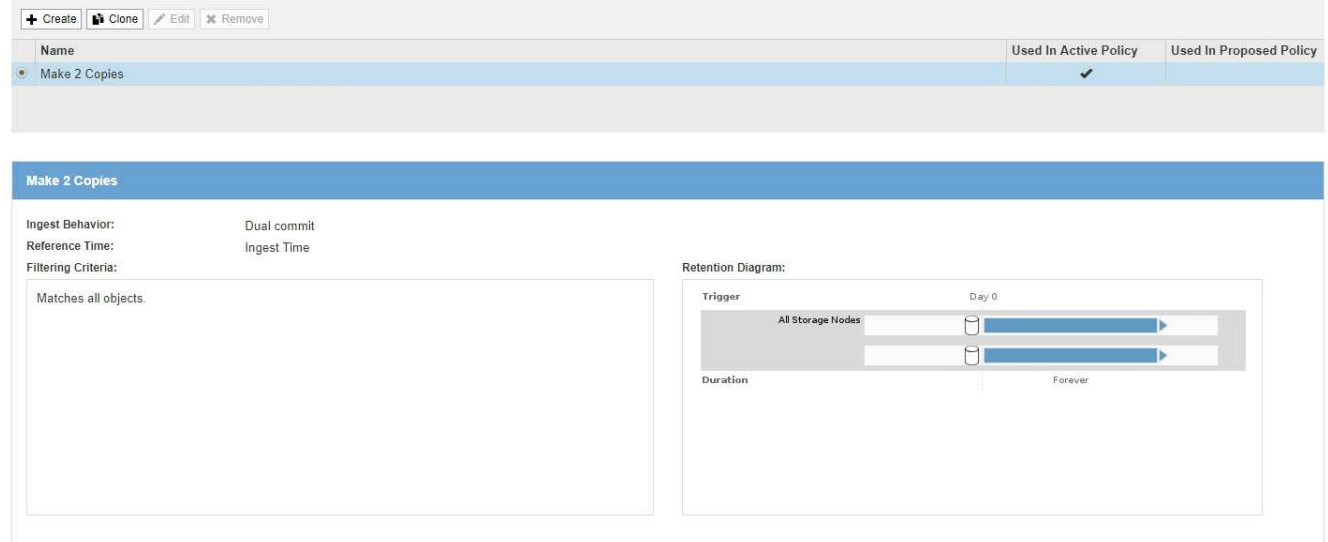

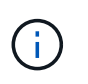

Die Seite ILM-Regeln sieht etwas anders aus, wenn die globale S3-Objektsperre für das StorageGRID System aktiviert wurde. Die Übersichtstabelle enthält eine **Compliant**-Spalte, und die Details für die ausgewählte Regel enthalten ein **Compliant**-Feld.

#### 2. Wählen Sie **Erstellen**.

Schritt 1 (Grundlagen definieren) des Assistenten "ILM-Regel erstellen" wird angezeigt. Auf der Seite Grundlagen definieren können Sie definieren, für welche Objekte die Regel gilt.

#### **Verwandte Informationen**

["S3 verwenden"](https://docs.netapp.com/de-de/storagegrid-115/s3/index.html)

["Verwenden Sie Swift"](https://docs.netapp.com/de-de/storagegrid-115/swift/index.html)

["Konfigurieren von Erasure Coding-Profilen"](https://docs.netapp.com/de-de/storagegrid-115/ilm/configuring-erasure-coding-profiles.html)

["Konfigurieren von Speicherpools"](https://docs.netapp.com/de-de/storagegrid-115/ilm/configuring-storage-pools.html)

["Verwendung Von Cloud Storage Pools"](https://docs.netapp.com/de-de/storagegrid-115/ilm/using-cloud-storage-pools.html)

["Datensicherungsoptionen für die Aufnahme"](https://docs.netapp.com/de-de/storagegrid-115/ilm/data-protection-options-for-ingest.html)

["Verwalten von Objekten mit S3 Object Lock"](https://docs.netapp.com/de-de/storagegrid-115/ilm/managing-objects-with-s3-object-lock.html)

# <span id="page-3-0"></span>**Schritt 1 von 3: Grundlagen definieren**

Schritt 1 (Grundlagen definieren) des Assistenten "ILM-Regel erstellen" ermöglicht es Ihnen, die grundlegenden und erweiterten Filter der Regel zu definieren.

#### **Über diese Aufgabe**

Bei der Bewertung eines Objekts mit einer ILM-Regel vergleicht StorageGRID die Objekt-Metadaten mit den Filtern der Regel. Wenn die Objektmetadaten mit allen Filtern übereinstimmen, verwendet StorageGRID die Regel, um das Objekt abzulegen. Sie können eine Regel für alle Objekte entwerfen oder grundlegende Filter angeben, z. B. ein oder mehrere Mandantenkonten und Bucket-Namen oder erweiterte Filter, wie z. B. Größe des Objekts oder Benutzermetadaten.

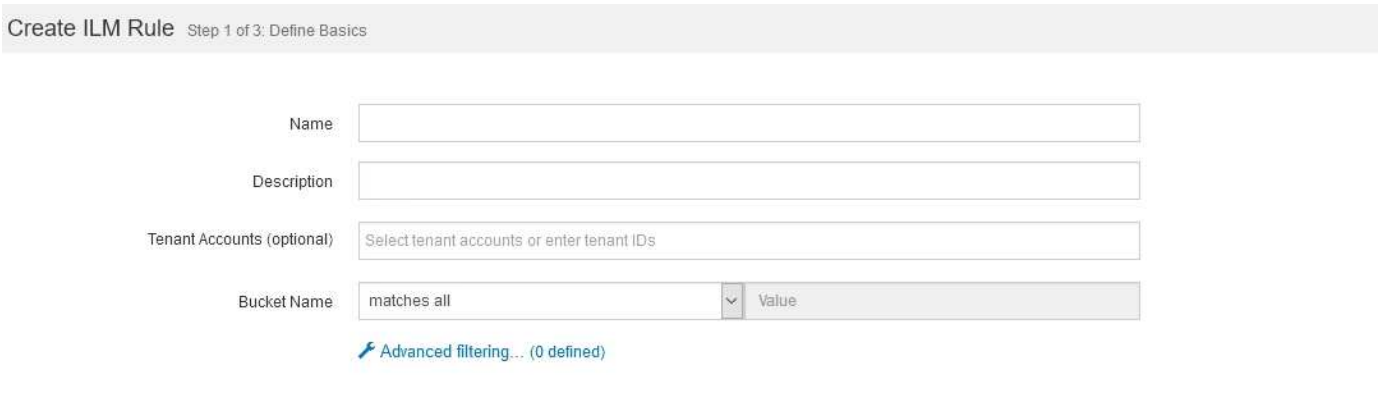

#### **Schritte**

1. Geben Sie im Feld **Name** einen eindeutigen Namen für die Regel ein.

Sie müssen 1 bis 64 Zeichen eingeben.

2. Geben Sie optional im Feld **Beschreibung** eine kurze Beschreibung für die Regel ein.

Sie sollten den Zweck oder die Funktion der Regel beschreiben, damit Sie die Regel später erkennen können.

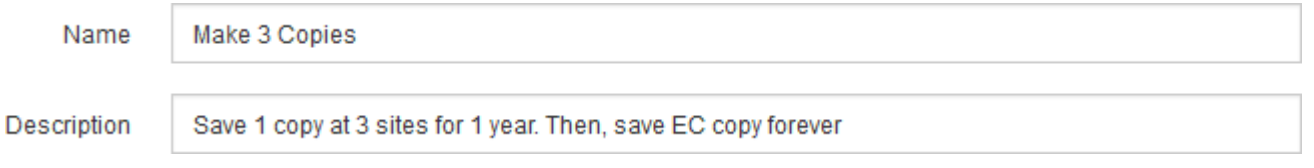

3. Wählen Sie optional ein oder mehrere S3- oder Swift-Mandantenkonten aus, für die diese Regel gilt. Wenn diese Regel für alle Mandanten gilt, lassen Sie dieses Feld leer.

Wenn Sie nicht über die Berechtigung Stammzugriff oder Mandantenkonten verfügen, können Sie keine Mandanten aus der Liste auswählen. Geben Sie stattdessen die Mandanten-ID ein, oder geben Sie mehrere IDs als durch Komma getrennte Zeichenfolge ein.

4. Geben Sie optional die S3-Buckets oder Swift-Container an, für die diese Regel gilt.

Wenn **entspricht allen** ausgewählt ist (Standard), gilt die Regel für alle S3-Buckets oder Swift-Container.

5. Wählen Sie optional **Erweiterte Filterung**, um zusätzliche Filter festzulegen.

Wenn Sie keine erweiterte Filterung konfigurieren, gilt die Regel für alle Objekte, die den grundlegenden Filtern entsprechen.

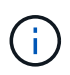

Wenn diese Regel mit dem Löschen kodierte Kopien erstellt, wählen Sie **Erweiterte Filterung**. Fügen Sie dann den erweiterten Filter **Objektgröße (MB)** hinzu und setzen Sie ihn auf **größer als 0.2**. Der Größenfilter stellt sicher, dass Objekte, die 2 MB oder kleiner sind, nicht gelöscht werden.

## 6. Wählen Sie **Weiter**.

Schritt 2 (Platzierungen definieren) wird angezeigt.

#### **Verwandte Informationen**

["Was ist die ILM-Regelfilterung"](https://docs.netapp.com/de-de/storagegrid-115/ilm/what-ilm-rule-filtering-is.html)

["Verwendung erweiterter Filter in ILM-Regeln"](#page-5-0)

["Schritt 2 von 3: Definieren von Platzierungen"](#page-9-0)

# <span id="page-5-0"></span>**Verwendung erweiterter Filter in ILM-Regeln**

Mit der erweiterten Filterung können Sie ILM-Regeln erstellen, die sich nur auf bestimmte Objekte anwenden lassen, basierend auf ihren Metadaten. Wenn Sie die erweiterte Filterung für eine Regel einrichten, wählen Sie den Metadatentyp aus, der übereinstimmen soll, wählen Sie einen Operator aus und geben einen Metadatenwert an. Wenn Objekte ausgewertet werden, wird die ILM-Regel nur auf Objekte angewendet, die Metadaten enthalten, die dem erweiterten Filter entsprechen.

Die Tabelle zeigt die Metadatentypen, die Sie in den erweiterten Filtern angeben können, die Operatoren, die Sie für jeden Metadatentyp verwenden können, und die erwarteten Metadaten.

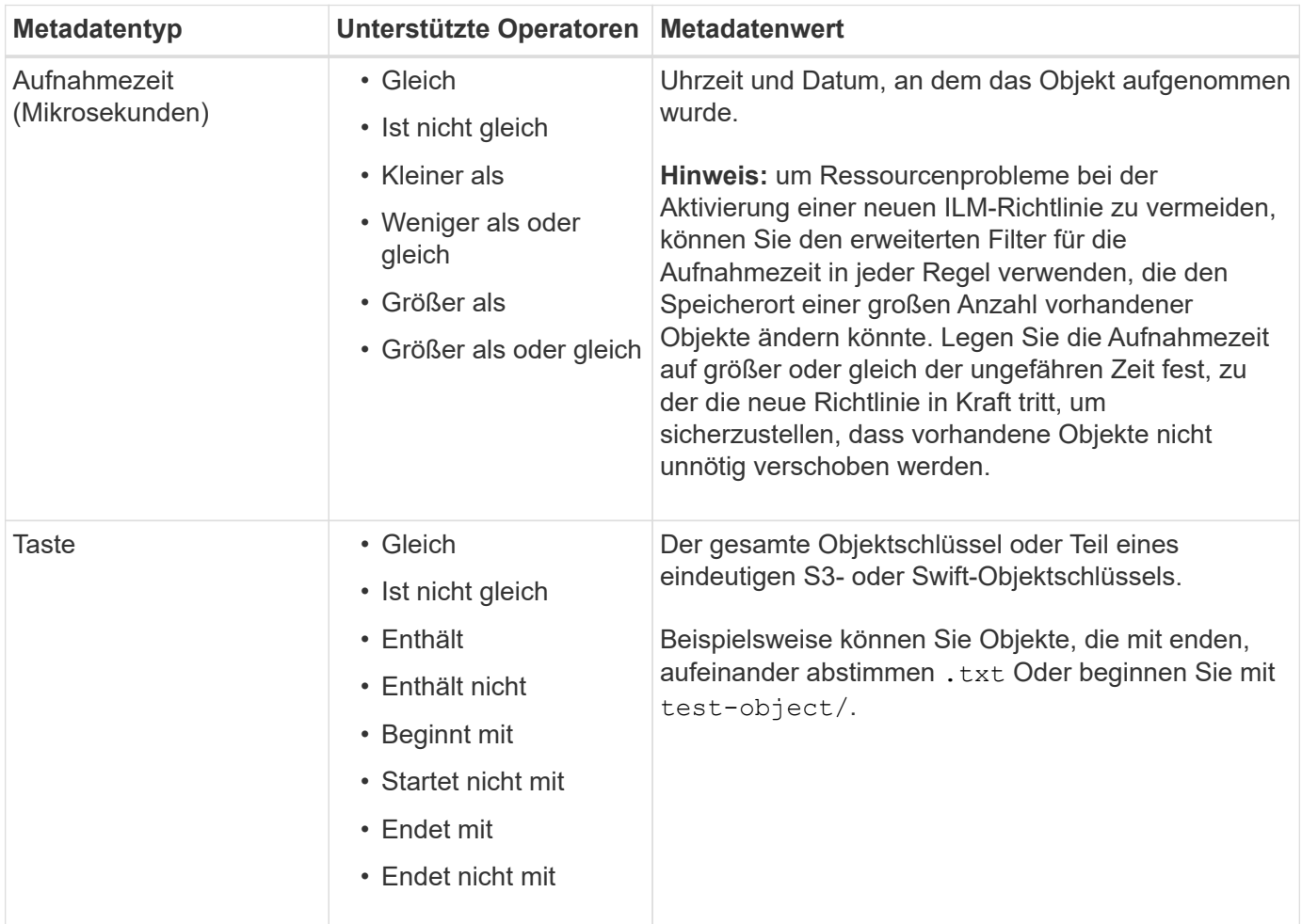

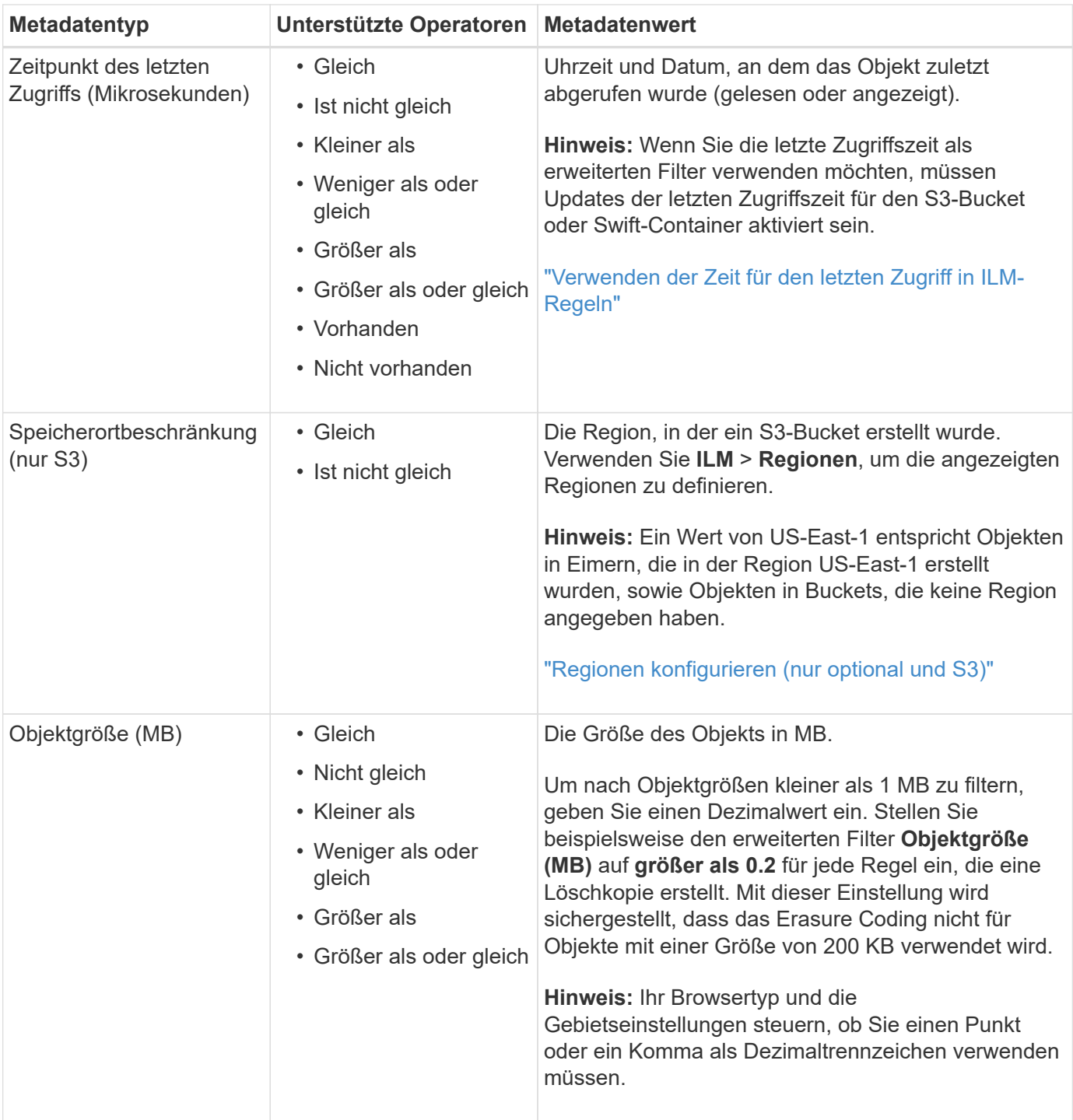

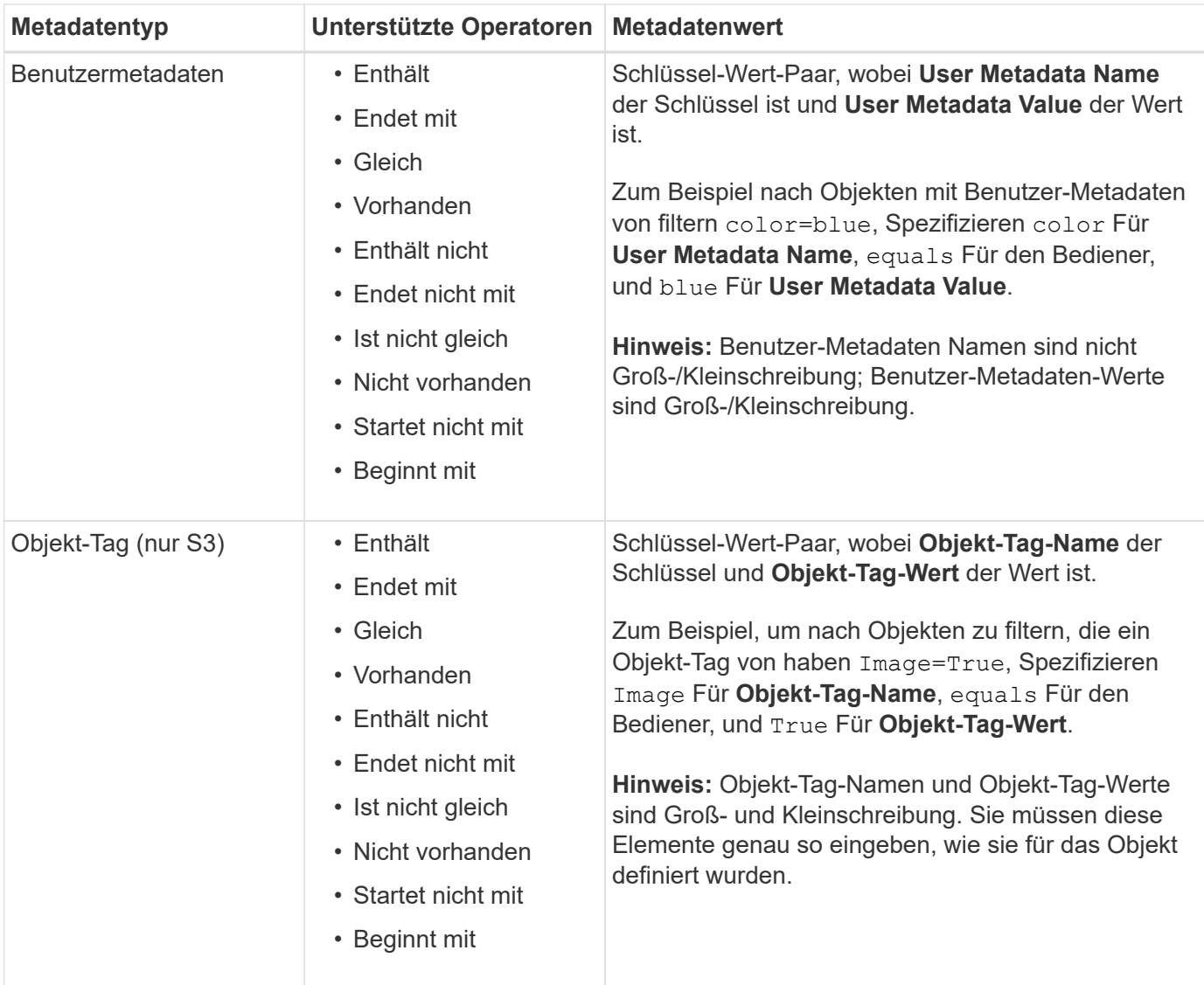

## **Angeben mehrerer Metadatentypen und -Werte**

Wenn Sie die erweiterte Filterung definieren, können Sie mehrere Metadatentypen und mehrere Metadatenwerte angeben. Wenn Sie beispielsweise eine Regel für Objekte zwischen 10 MB und 100 MB Größe festlegen möchten, wählen Sie den Metadatentyp **Objektgröße** aus und geben zwei Metadaten an.

- Der erste Metadatenwert gibt Objekte an, die größer oder gleich 10 MB sind.
- Der zweite Metadatenwert gibt Objekte an, die kleiner als oder gleich 100 MB sind.

# **Advanced Filtering**

Use advanced filtering if you want a rule to apply only to specific objects. You can filter objects based on their system metadata, user metadata, or object tags (S3 only). When objects are evaluated, the rule is applied if the object's metadata matches the criteria in the advanced filter.

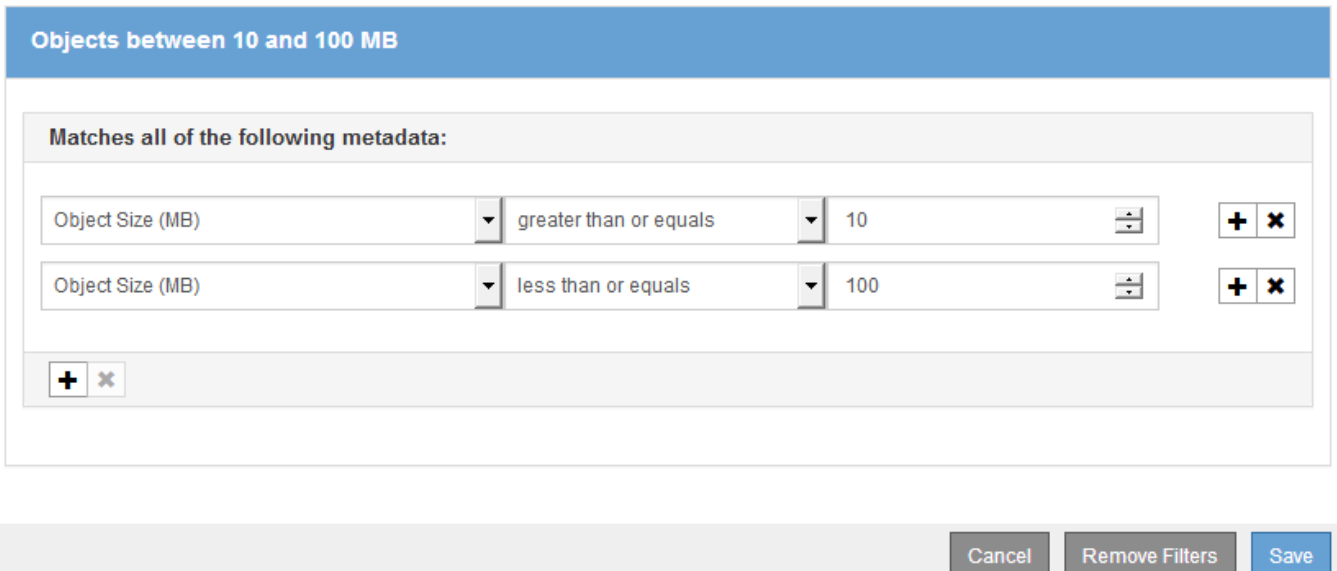

Durch die Verwendung mehrerer Einträge können Sie genau steuern, welche Objekte abgeglichen werden. Im folgenden Beispiel gilt die Regel für Objekte, die einen Brand A oder eine Marke B als Wert der Camera\_type-Benutzermetadaten haben. Die Regel gilt jedoch nur für Objekte der Marke B, die kleiner als 10 MB sind.

# **Advanced Filtering**

Use advanced filtering if you want a rule to apply only to specific objects. You can filter objects based on their system metadata, user metadata, or object tags (S3 only). When objects are evaluated, the rule is applied if the object's metadata matches the criteria in the advanced filter.

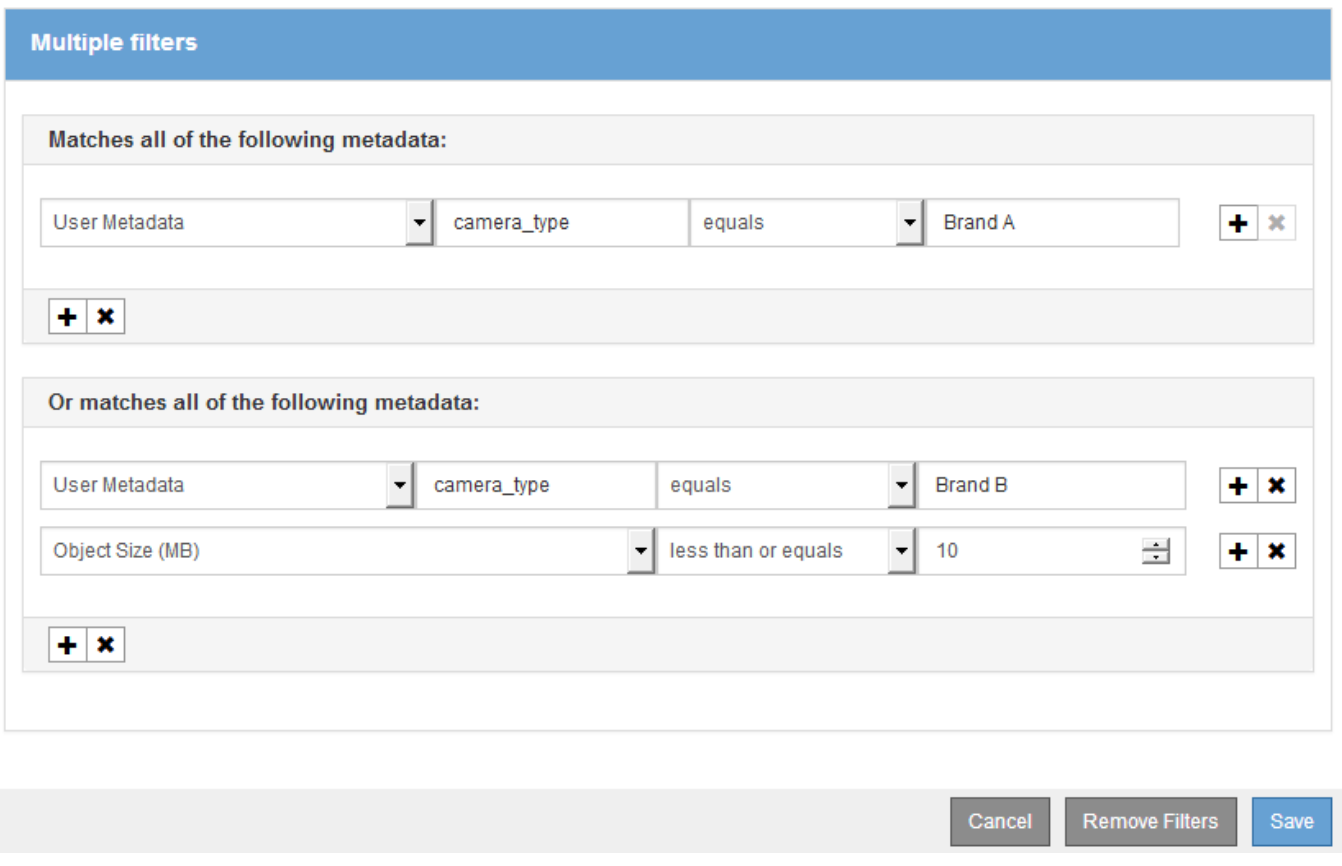

#### **Verwandte Informationen**

["Verwenden der Zeit für den letzten Zugriff in ILM-Regeln"](#page-15-0)

["Regionen konfigurieren \(nur optional und S3\)"](https://docs.netapp.com/de-de/storagegrid-115/ilm/configuring-regions-optional-and-s3-only.html)

# <span id="page-9-0"></span>**Schritt 2 von 3: Definieren von Platzierungen**

Schritt 2 (Platzierungen definieren) des Assistenten zur Erstellung von ILM-Regeln können Sie die Anweisungen zur Platzierung festlegen, um festzulegen, wie lange Objekte gespeichert werden, wie viel Kopien (repliziert oder Erasure Coding), den Storage-Standort und die Anzahl der Kopien erstellt werden.

#### **Über diese Aufgabe**

Eine ILM-Regel kann eine oder mehrere Anweisungen zur Platzierung enthalten. Jede Einstufungsanweisung gilt für einen einzelnen Zeitraum. Wenn Sie mehrere Befehle verwenden, müssen die Zeiträume zusammenhängend sein, und mindestens eine Anweisung muss am Tag 0 beginnen. Die Anweisungen können entweder für immer fortgesetzt werden oder bis Sie keine Objektkopien mehr benötigen.

Jede Anweisung für die Platzierung kann mehrere Zeilen haben, wenn Sie verschiedene Arten von Kopien erstellen oder verschiedene Standorte während dieses Zeitraums verwenden möchten.

Diese Beispiel-ILM-Regel erstellt zwei replizierte Kopien für das erste Jahr. Jede Kopie wird in einem

Speicherpool an einem anderen Standort gespeichert. Nach einem Jahr wird eine 2+1-Kopie mit Erasure-Coding-Verfahren an nur einem Standort erstellt und gespeichert.

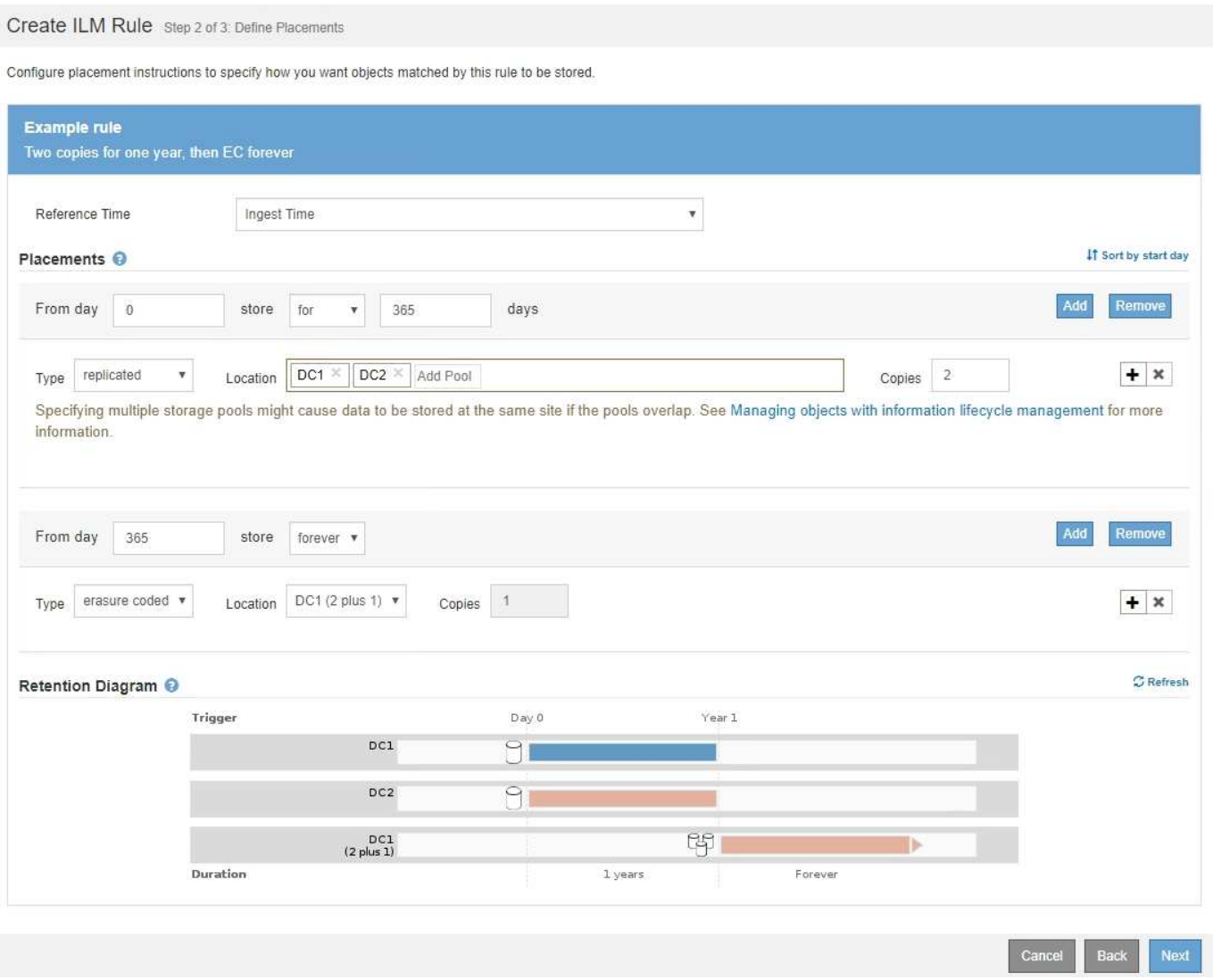

#### **Schritte**

1. Wählen Sie für **Referenzzeit** den Zeittyp aus, der bei der Berechnung der Startzeit für eine Platzierungsanweisung verwendet werden soll.

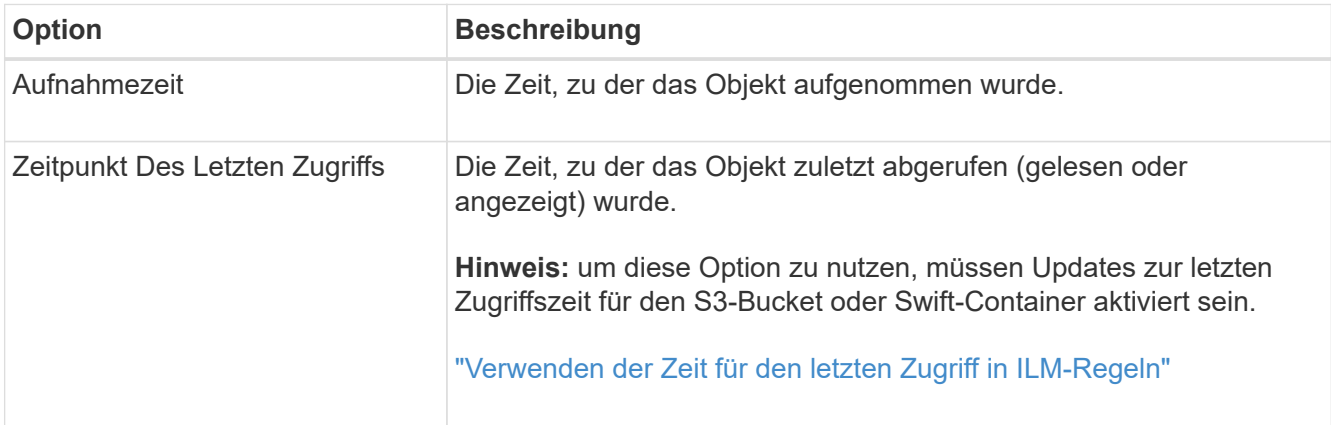

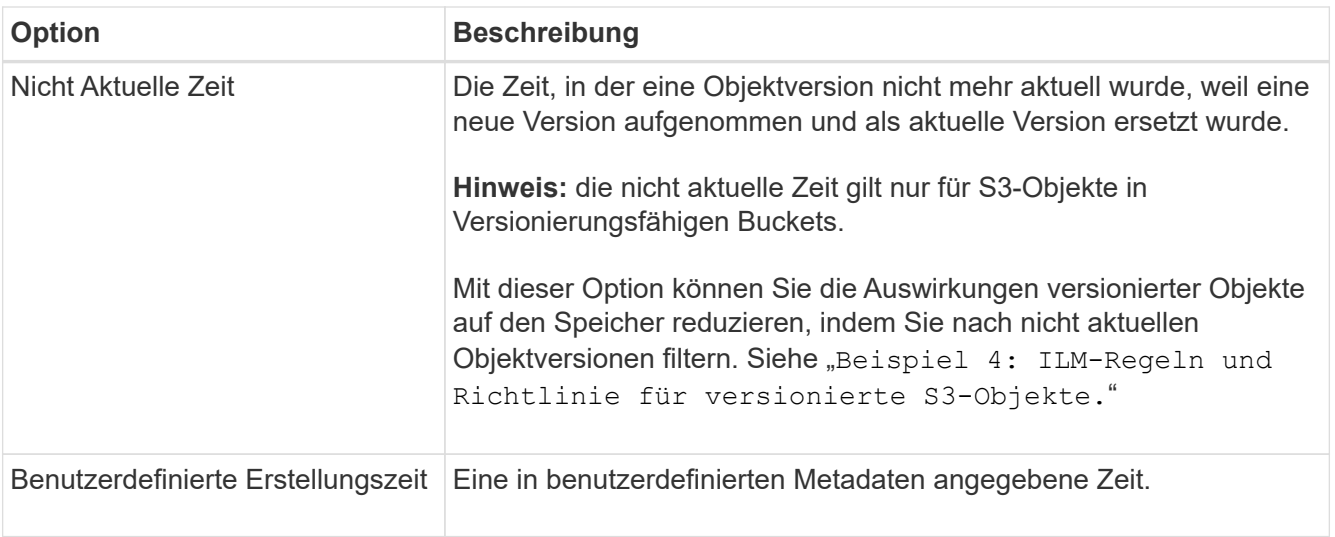

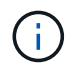

Wenn Sie eine konforme Regel erstellen möchten, müssen Sie **Aufnahmezeit** auswählen.

2. Wählen Sie im Abschnitt **Platzierungen** eine Startzeit und eine Dauer für den ersten Zeitraum aus.

Sie können beispielsweise festlegen, wo Objekte für das erste Jahr gespeichert werden sollen ("day 0 für 365 Tage"). Mindestens eine Anweisung muss am Tag 0 beginnen.

- 3. So erstellen Sie replizierte Kopien:
	- a. Wählen Sie aus der Dropdown-Liste **Typ** die Option **repliziert** aus.
	- b. Wählen Sie im Feld **Standort** für jeden Speicherpool, den Sie hinzufügen möchten, **Pool hinzufügen** aus.

**Wenn Sie nur einen Speicherpool** angeben, beachten Sie, dass StorageGRID nur eine replizierte Kopie eines Objekts auf einem beliebigen Speicherknoten speichern kann. Wenn Ihr Grid drei Storage-Nodes enthält und Sie 4 als Anzahl der Kopien auswählen, werden nur drei Kopien erstellt: Eine Kopie für jeden Storage-Node.

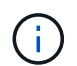

Die Warnung **ILM-Platzierung unerreichbar** wird ausgelöst, um anzuzeigen, dass die ILM-Regel nicht vollständig angewendet werden konnte.

#### **Wenn Sie mehr als einen Speicherpool** angeben, beachten Sie folgende Regeln:

- Die Anzahl der Kopien darf nicht größer sein als die Anzahl der Speicherpools.
- Wenn die Anzahl der Kopien der Anzahl der Storage-Pools entspricht, wird in jedem Storage-Pool eine Kopie des Objekts gespeichert.
- Wenn die Anzahl der Kopien kleiner als die Anzahl der Storage-Pools ist, verteilt das System die Kopien, damit die Festplattennutzung zwischen den Pools ausgeglichen bleibt. Gleichzeitig wird sichergestellt, dass an keinem Standort mehr als eine Kopie eines Objekts gespeichert wird.
- Wenn sich die Speicherpools überschneiden (die gleichen Storage-Nodes enthalten), werden möglicherweise alle Kopien des Objekts an nur einem Standort gespeichert. Geben Sie aus diesem Grund nicht den Standardpool Alle Speicherknoten und einen anderen Speicherpool an.

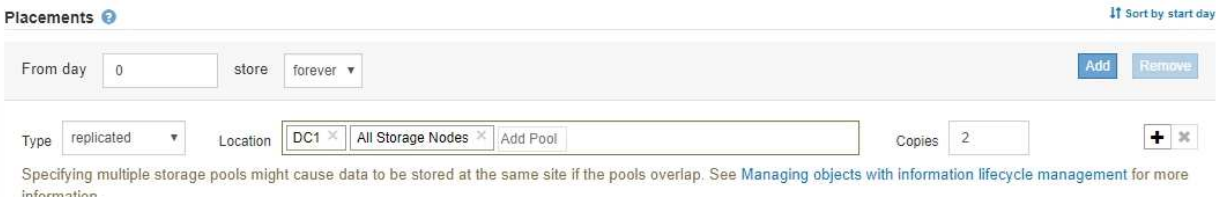

c. Wählen Sie die Anzahl der Kopien aus, die Sie erstellen möchten.

Wenn Sie die Anzahl der Kopien in 1 ändern, wird eine Warnung angezeigt. Eine ILM-Regel, die immer nur eine replizierte Kopie erstellt, gefährdet Daten permanent. Wenn nur eine replizierte Kopie eines Objekts während eines Zeitraums vorhanden ist, geht dieses Objekt verloren, wenn ein Storage Node ausfällt oder einen beträchtlichen Fehler aufweist. Während Wartungsarbeiten wie Upgrades verlieren Sie auch vorübergehend den Zugriff auf das Objekt.

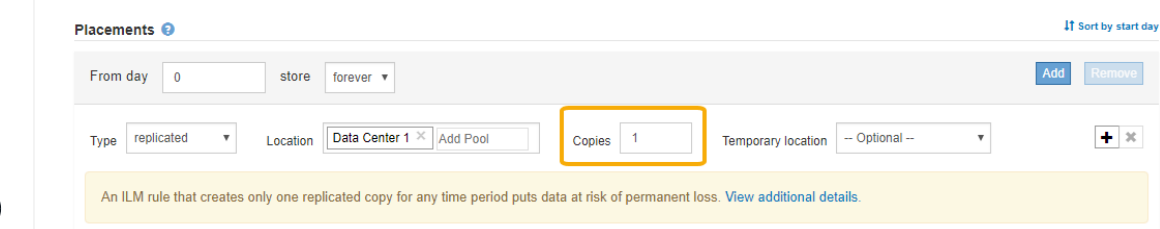

Um diese Risiken zu vermeiden, führen Sie einen oder mehrere der folgenden Schritte aus:

- Erhöhen Sie die Anzahl der Kopien für den Zeitraum.
- Klicken Sie auf das Pluszeichen-Symbol Um während des Zeitraums zusätzliche Kopien zu erstellen. Wählen Sie dann einen anderen Speicherpool oder einen Cloud-Speicherpool aus.
- Wählen Sie **Erasure Coded** für Typ, statt **repliziert**. Sie können diese Warnung ohne Bedenken ignorieren, wenn diese Regel bereits mehrere Kopien für alle Zeiträume erstellt.
- d. Wenn Sie nur einen Speicherpool angegeben haben, ignorieren Sie das Feld **temporärer Standort**.

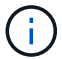

Temporäre Speicherorte sind veraltet und werden in einer zukünftigen Version entfernt.

- 4. Wenn Sie Objekte in einem Cloud-Speicherpool speichern möchten:
	- a. Wählen Sie aus der Dropdown-Liste **Typ** die Option **repliziert** aus.
	- b. Wählen Sie im Feld **Ort** die Option **Pool hinzufügen** aus. Wählen Sie dann einen Cloud-Speicherpool aus.

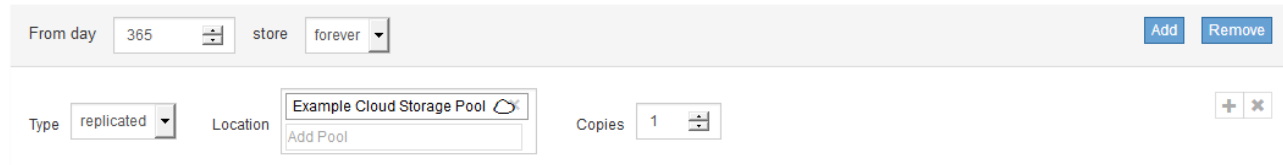

Beachten Sie bei der Verwendung von Cloud-Storage-Pools folgende Regeln:

▪ Sie können nicht mehr als einen Cloud-Storage-Pool in einer einzelnen Speicheranweisung auswählen. Auf ähnliche Weise können Sie keinen Cloud-Storage-Pool und einen Storage-Pool in derselben Speicheranweisung auswählen.

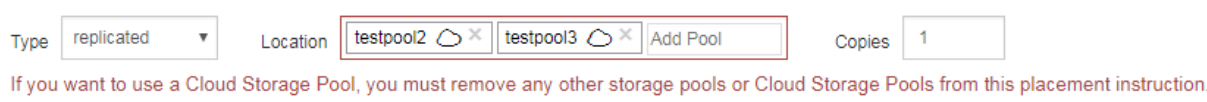

- Sie können nur eine Kopie eines Objekts in einem beliebigen Cloud Storage Pool speichern. Wenn Sie **Copies** auf 2 oder mehr setzen, wird eine Fehlermeldung angezeigt.
- Sie können nicht mehr als eine Objektkopie in einem Cloud-Speicherpool gleichzeitig speichern. Eine Fehlermeldung wird angezeigt, wenn mehrere Platzierungen, die einen Cloud-Speicher-Pool verwenden, sich überschneidende Daten aufweisen oder wenn mehrere Zeilen derselben Platzierung einen Cloud-Storage-Pool verwenden.

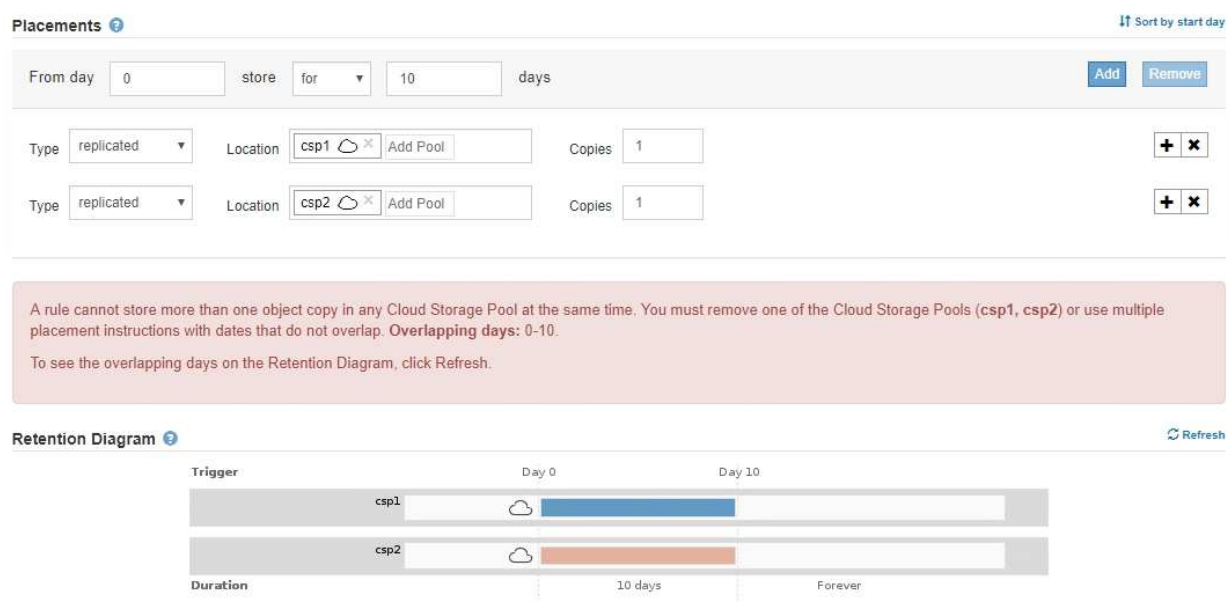

**·** Ein Objekt kann in einem Cloud-Storage-Pool gleichzeitig gespeichert werden, als replizierte oder als Erasure Coding-Kopie in StorageGRID. Wie in diesem Beispiel gezeigt wird, müssen Sie für den Zeitraum jedoch mehr als eine Zeile in die Platzierungsanweisung aufnehmen, damit Sie die Anzahl und die Art der Kopien für jeden Standort angeben können.

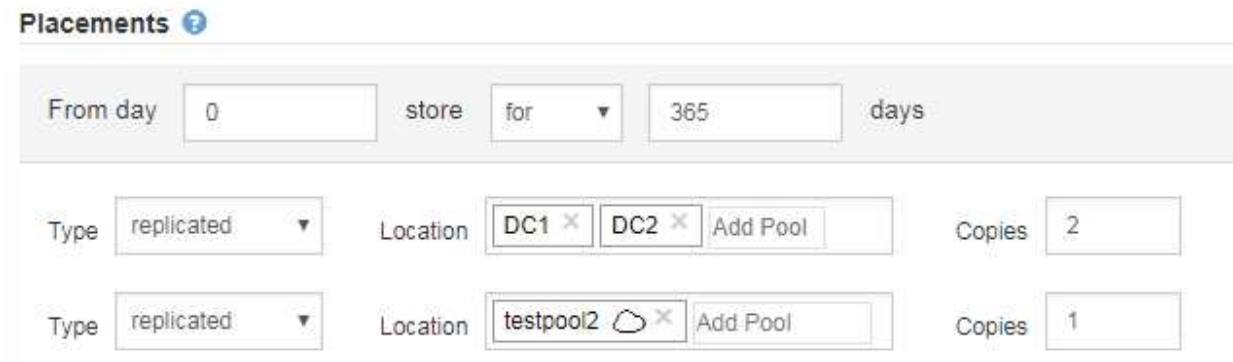

5. Wenn Sie eine Kopie mit Verfahren zur Einhaltung von Datenkonsistenz (Erasure Coding) erstellen möchten:

a. Wählen Sie aus der Dropdown-Liste **Typ** die Option **Löschvorgang codiert** aus.

Die Anzahl der Kopien ändert sich in 1. Es wird eine Warnung angezeigt, wenn die Regel keinen erweiterten Filter besitzt, um Objekte zu ignorieren, die 200 KB oder kleiner sind.

```
Do not use erasure coding for objects that are 200 KB or smaller. Select Back to return to Step 1. Then, use Advanced filtering to set the Object Size (MB) filter to "greater
than 0.2"
```
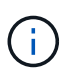

Verwenden Sie kein Erasure Coding für Objekte mit einer Größe von mehr als 200 KB, um den Overhead zu vermeiden, der bei dem Management sehr kleiner, mit Erasure Coding codierter Fragmente verbunden ist.

- b. Wenn die Warnung Objektgröße angezeigt wurde, führen Sie die folgenden Schritte aus, um sie zu löschen:
	- i. Wählen Sie **Zurück**, um zu Schritt 1 zurückzukehren.
	- ii. Wählen Sie **Erweiterte Filterung**.
	- $\ddot{\text{iii}}$ . Setzen Sie den Filter Objektgröße (MB) auf "größer als 0.2".
- c. Wählen Sie den Speicherort aus.

Der Speicherort für eine Kopie mit Erasure-Coding-Verfahren umfasst den Namen des Speicherpools, gefolgt vom Namen des Erasure Coding-Profils.

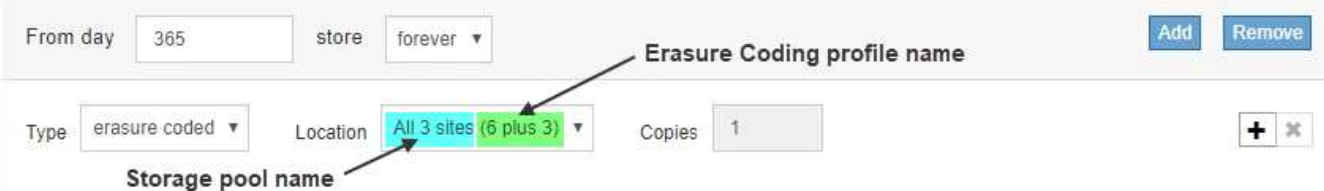

- 6. Optional können Sie verschiedene Zeiträume hinzufügen oder zusätzliche Kopien an verschiedenen Standorten erstellen:
	- Klicken Sie auf das Plus-Symbol, um während des gleichen Zeitraums zusätzliche Kopien an einem anderen Ort zu erstellen.
	- Klicken Sie auf **Hinzufügen**, um den Anweisungen zur Platzierung einen anderen Zeitraum hinzuzufügen.

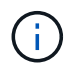

Objekte werden am Ende des Endzeitzeitraums automatisch gelöscht, es sei denn, der Endzeitraum endet mit **forever**.

7. Klicken Sie auf **Aktualisieren**, um das Aufbewahrungsdiagramm zu aktualisieren und die Anweisungen zur Platzierung zu bestätigen.

Jede Zeile im Diagramm zeigt an, wo und wann Objektkopien platziert werden. Der Kopiertyp wird durch eines der folgenden Symbole dargestellt:

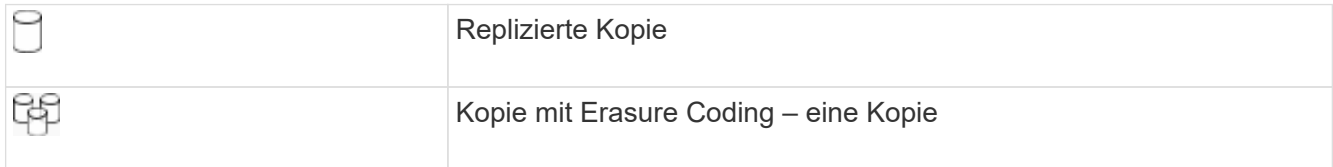

In diesem Beispiel werden zwei replizierte Kopien für ein Jahr in zwei Speicherpools (DC1 und DC2) gespeichert. Anschließend wird eine Kopie mit Erasure Coding für weitere 10 Jahre gespeichert. Dabei wird ein 6+3 Erasure Coding-Schema an drei Standorten verwendet. Nach 11 Jahren werden die Objekte aus StorageGRID gelöscht.

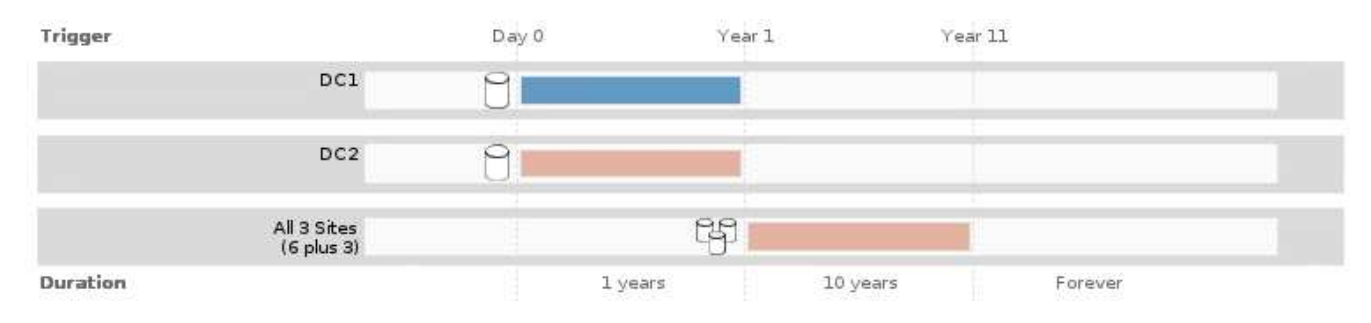

#### 8. Klicken Sie Auf **Weiter**.

Schritt 3 (Ingest Behavior definieren) wird angezeigt.

#### **Verwandte Informationen**

["Welche Anweisungen zur Platzierung der ILM-Regeln gibt es"](https://docs.netapp.com/de-de/storagegrid-115/ilm/what-ilm-placement-instructions-are.html)

["Beispiel 4: ILM-Regeln und -Richtlinie für versionierte Objekte mit S3"](https://docs.netapp.com/de-de/storagegrid-115/ilm/example-4-ilm-rules-and-policy-for-s3-versioned-objects.html)

["Warum sollten Sie keine Replizierung mit nur einer Kopie verwenden"](https://docs.netapp.com/de-de/storagegrid-115/ilm/why-you-should-not-use-single-copy-replication.html)

["Verwalten von Objekten mit S3 Object Lock"](https://docs.netapp.com/de-de/storagegrid-115/ilm/managing-objects-with-s3-object-lock.html)

["Verwenden eines Speicherpools als temporärer Speicherort \(veraltet\)"](https://docs.netapp.com/de-de/storagegrid-115/ilm/using-storage-pool-as-temporary-location-deprecated.html)

["Schritt 3 von 3: Definieren des Aufnahmeverhaltens"](#page-16-0)

# <span id="page-15-0"></span>**Verwenden der Zeit für den letzten Zugriff in ILM-Regeln**

Sie können den Zeitpunkt des letzten Zugriffs als Referenzzeit in einer ILM-Regel verwenden. Sie möchten beispielsweise Objekte, die in den letzten drei Monaten auf lokalen Speicherknoten angezeigt wurden, während Sie Objekte verschieben, die noch nicht in letzter Zeit an einen externen Standort betrachtet wurden. Sie können den Zeitpunkt des letzten Zugriffs auch als erweiterten Filter verwenden, wenn eine ILM-Regel nur für Objekte gelten soll, auf die zuletzt an einem bestimmten Datum zugegriffen wurde.

#### **Über diese Aufgabe**

Bevor Sie den Zeitpunkt des letzten Zugriffs in einer ILM-Regel verwenden, prüfen Sie die folgenden Aspekte:

• Wenn Sie den Zeitpunkt des letzten Zugriffs als Referenzzeit verwenden, beachten Sie, dass durch das Ändern der Uhrzeit für den letzten Zugriff für ein Objekt keine sofortige ILM-Evaluierung ausgelöst wird. Stattdessen werden die Platzierungen des Objekts bewertet und das Objekt nach Bedarf verschoben, wenn im Hintergrund ILM das Objekt bewertet wird. Dies kann zwei Wochen oder länger dauern, nachdem auf das Objekt zugegriffen wurde.

Berücksichtigen Sie diese Latenz bei der Erstellung von ILM-Regeln, die auf Last Access Time basieren, und vermeiden Sie Platzierungen, die kurze Zeiträume (weniger als einen Monat) nutzen.

• Wenn Sie den Zeitpunkt des letzten Zugriffs als erweiterten Filter oder als Referenzzeit verwenden, müssen Sie die Updates der letzten Zugriffszeit für S3-Buckets aktivieren. Sie können den Tenant Manager oder die Mandantenmanagement-API verwenden.

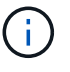

Updates der letzten Zugriffszeit sind immer für Swift Container aktiviert. Für S3 Buckets sind sie jedoch standardmäßig deaktiviert.

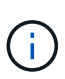

Beachten Sie, dass eine Aktualisierung der letzten Zugriffszeit die Performance beeinträchtigen kann, insbesondere bei Systemen mit kleinen Objekten. Die Auswirkungen auf die Performance werden dadurch erzielt, dass StorageGRID die Objekte bei jedem Abruf mit neuen Zeitstempel aktualisieren muss.

Die folgende Tabelle fasst zusammen, ob die letzte Zugriffszeit für alle Objekte im Bucket für unterschiedliche Anträgen aktualisiert wird.

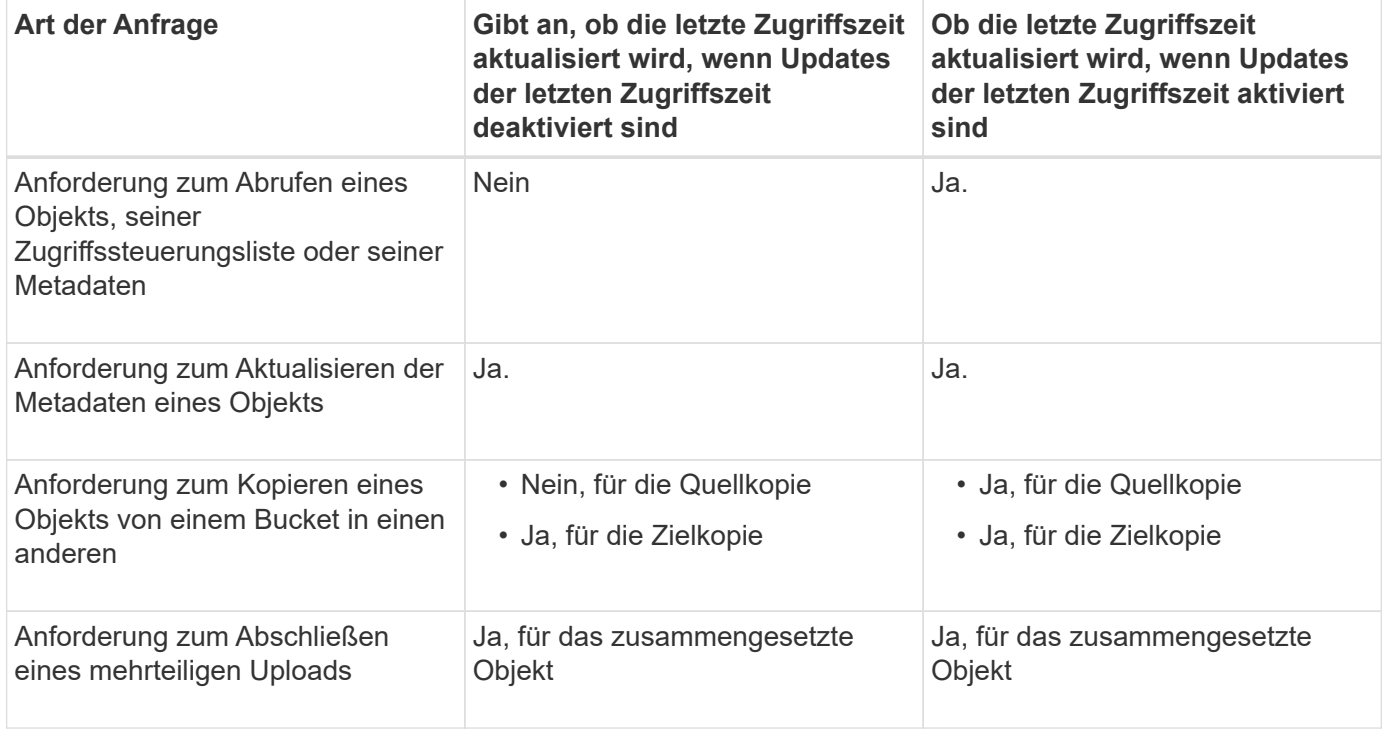

## **Verwandte Informationen**

["S3 verwenden"](https://docs.netapp.com/de-de/storagegrid-115/s3/index.html)

["Verwenden Sie ein Mandantenkonto"](https://docs.netapp.com/de-de/storagegrid-115/tenant/index.html)

# <span id="page-16-0"></span>**Schritt 3 von 3: Definieren des Aufnahmeverhaltens**

Schritt 3 (Ingest Behavior definieren) des Assistenten Create ILM Rule ermöglicht es Ihnen, festzulegen, wie die Objekte, die von dieser Regel gefiltert werden, beim Einnehmen geschützt werden.

#### **Über diese Aufgabe**

StorageGRID erstellt Zwischenkopien und stellt die Objekte später zur ILM-Evaluierung in einen Warteschleife. Außerdem kann es Kopien erstellen, um sofort die Anweisungen zur Platzierung der Regel zu erfüllen.

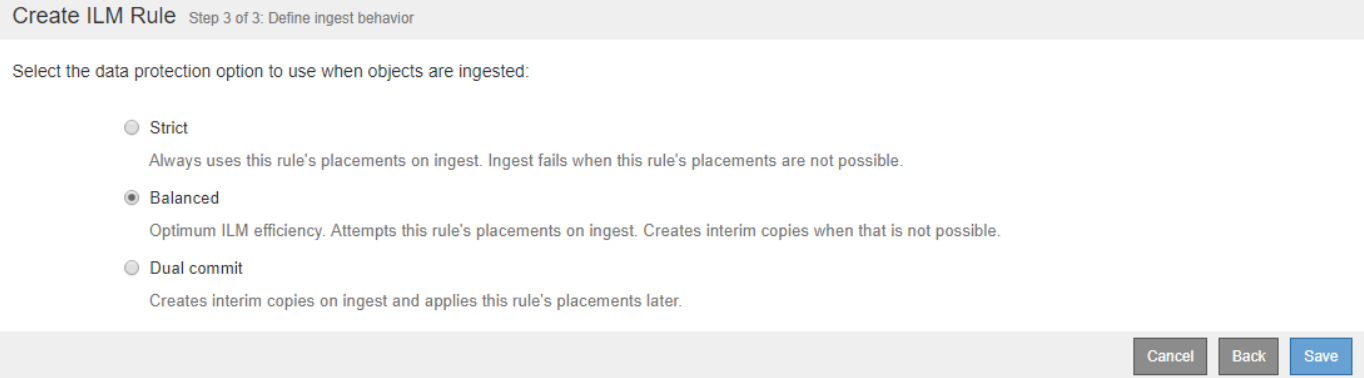

#### **Schritte**

1. Wählen Sie die Datenschutzoption aus, die verwendet werden soll, wenn Objekte aufgenommen werden:

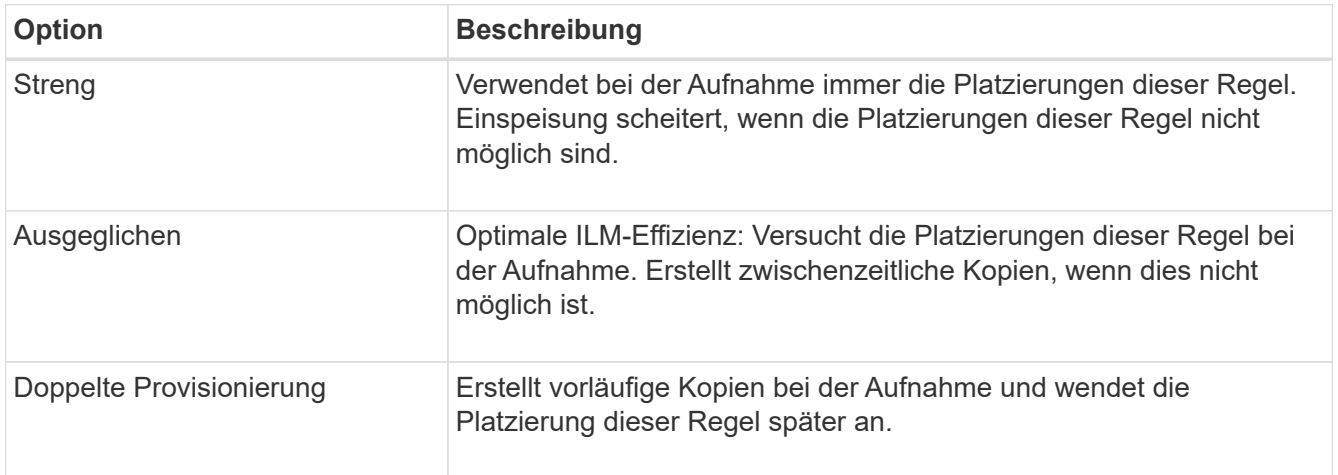

Balance bietet eine Kombination aus Datensicherheit und Effizienz, die in den meisten Fällen geeignet ist. Zur Erfüllung spezifischer Anforderungen wird in der Regel eine strenge oder doppelte Provisionierung verwendet.

Weitere Informationen finden Sie unter "welche Datensicherungsoptionen für die Aufnahme" und "vor- und Nachteile jeder Datensicherungsoption".

> Wenn Sie die Option streng oder ausgewogen auswählen und die Regel eine der folgenden Platzierungen verwendet, wird eine Fehlermeldung angezeigt:

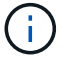

- Ein Cloud-Storage-Pool am Tag 0
- Ein Archiv-Node am Tag 0
- Ein Cloud-Speicherpool oder ein Archiv-Node, wenn die Regel eine benutzerdefinierte Erstellungszeit als Referenzzeit verwendet
- 2. Klicken Sie Auf **Speichern**.

Die ILM-Regel wird gespeichert. Die Regel bleibt erst aktiv, wenn sie zu einer ILM-Richtlinie hinzugefügt und diese Richtlinie aktiviert wird.

#### **Verwandte Informationen**

["Datensicherungsoptionen für die Aufnahme"](https://docs.netapp.com/de-de/storagegrid-115/ilm/data-protection-options-for-ingest.html)

["Vor- und Nachteile sowie Einschränkungen der Datensicherungsoptionen"](https://docs.netapp.com/de-de/storagegrid-115/ilm/advantages-disadvantages-of-ingest-options.html)

["Beispiel 5: ILM-Regeln und Richtlinie für striktes Ingest-Verhalten"](https://docs.netapp.com/de-de/storagegrid-115/ilm/example-5-ilm-rules-and-policy-for-strict-ingest-behavior.html)

["ILM-Richtlinie erstellen"](https://docs.netapp.com/de-de/storagegrid-115/ilm/creating-ilm-policy.html)

# <span id="page-18-0"></span>**Erstellen einer Standard-ILM-Regel**

Jede ILM-Richtlinie muss über eine Standardregel verfügen, die keine Objekte filtert. Vor dem Erstellen einer ILM-Richtlinie müssen Sie mindestens eine ILM-Regel erstellen, die als Standardregel für die Richtlinie verwendet werden kann.

#### **Was Sie benötigen**

- Sie müssen über einen unterstützten Browser beim Grid Manager angemeldet sein.
- Sie müssen über spezifische Zugriffsberechtigungen verfügen.

#### **Über diese Aufgabe**

Die Standardregel ist die letzte Regel, die in einer ILM-Richtlinie ausgewertet werden muss. Daher kann sie keine Filter verwenden. Die Anweisungen zur Platzierung der Standardregel werden auf alle Objekte angewendet, die nicht mit einer anderen Regel in der Richtlinie abgeglichen werden.

In dieser Beispielrichtlinie gilt die erste Regel nur für Objekte, die zu Mandant A gehören Die letzte Standardregel gilt für Objekte, die zu allen anderen Mandantenkonten gehören.

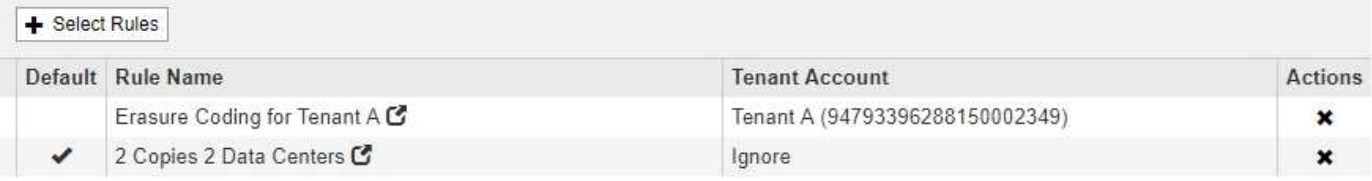

Beachten Sie beim Erstellen der Standardregel die folgenden Anforderungen:

- Die Standardregel wird automatisch als letzte Regel in der Richtlinie gesetzt.
- Die Standardregel kann keine einfachen oder erweiterten Filter verwenden.
- Die Standardregel sollte replizierte Kopien erstellen.

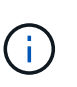

Verwenden Sie keine Regel, die Kopien, die zur Fehlerkorrektur codiert wurden, als Standardregel für eine Richtlinie erstellt. Für Verfahren zur Einhaltung von Datenkonsistenz (Erasure Coding) sollte ein erweiterter Filter verwendet werden, um zu verhindern, dass bei kleineren Objekten die Codierung von Datenkonsistenz erfolgt.

- Im Allgemeinen sollte die Standardregel Objekte für immer aufbewahren.
- Wenn Sie die globale S3-Objektsperre verwenden (oder diese aktivieren möchten), muss die Standardregel für die aktive oder vorgeschlagene Richtlinie konform sein.

**Schritte**

1. Wählen Sie **ILM** > **Regeln**.

Die Seite ILM-Regeln wird angezeigt.

2. Wählen Sie **Erstellen**.

Schritt 1 (Grundlagen definieren) des Assistenten "ILM-Regel erstellen" wird angezeigt.

- 3. Geben Sie im Feld **Name** einen eindeutigen Namen für die Regel ein.
- 4. Geben Sie optional im Feld **Beschreibung** eine kurze Beschreibung für die Regel ein.
- 5. Lassen Sie das Feld **Mandantenkonten** leer.

Die Standardregel muss auf alle Mandantenkonten angewendet werden.

6. Lassen Sie das Feld **Bucket Name** leer.

Die Standardregel muss auf alle S3-Buckets und Swift-Container angewendet werden.

7. Wählen Sie nicht **Advanced Filtering** aus

Die Standardregel kann keine Filter angeben.

8. Wählen Sie **Weiter**.

Schritt 2 (Platzierungen definieren) wird angezeigt.

- 9. Legen Sie die Anweisungen für die Platzierung der Standardregel fest.
	- Die Standardregel sollte Objekte für immer aufbewahren. Wenn die Standardregel Objekte nicht dauerhaft enthält, wird eine Warnung angezeigt, wenn Sie eine neue Richtlinie aktivieren. Sie müssen bestätigen, dass dies das Verhalten ist, das Sie erwarten.
	- Die Standardregel sollte replizierte Kopien erstellen.

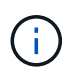

Verwenden Sie keine Regel, die Kopien, die zur Fehlerkorrektur codiert wurden, als Standardregel für eine Richtlinie erstellt. Erasure-Coding-Regeln sollten den erweiterten Filter **Objektgröße (MB) von mehr als 0.2** enthalten, um zu verhindern, dass kleinere Objekte gelöscht werden.

- Wenn Sie die globale S3-Objektsperre verwenden (oder diese aktivieren möchten), muss die Standardregel konform sein:
	- Die IT muss mindestens zwei replizierte Objektkopien oder eine Kopie mit Verfahren zur Fehlerkorrektur erstellen.
	- Diese Kopien müssen auf Storage-Nodes während der gesamten Dauer jeder Zeile in der Plazierung vorhanden sein.
	- Objektkopien können nicht in einem Cloud-Storage-Pool gespeichert werden.
	- Objektkopien können nicht auf Archiv-Knoten gespeichert werden.
	- Mindestens eine Zeile der Anweisungen für die Platzierung muss am Tag 0 beginnen, wobei die Aufnahmezeit als Referenzzeit verwendet wird.
	- Mindestens eine Zeile der Platzierungsanweisungen muss "Forever" sein.

10. Klicken Sie auf **Aktualisieren**, um das Aufbewahrungsdiagramm zu aktualisieren und die Anweisungen

zur Platzierung zu bestätigen.

11. Klicken Sie Auf **Weiter**.

Schritt 3 (Ingest Behavior definieren) wird angezeigt.

12. Wählen Sie die Datenschutzoption aus, die verwendet werden soll, wenn Objekte aufgenommen werden, und wählen Sie **Speichern**.

## **Copyright-Informationen**

Copyright © 2024 NetApp. Alle Rechte vorbehalten. Gedruckt in den USA. Dieses urheberrechtlich geschützte Dokument darf ohne die vorherige schriftliche Genehmigung des Urheberrechtsinhabers in keiner Form und durch keine Mittel – weder grafische noch elektronische oder mechanische, einschließlich Fotokopieren, Aufnehmen oder Speichern in einem elektronischen Abrufsystem – auch nicht in Teilen, vervielfältigt werden.

Software, die von urheberrechtlich geschütztem NetApp Material abgeleitet wird, unterliegt der folgenden Lizenz und dem folgenden Haftungsausschluss:

DIE VORLIEGENDE SOFTWARE WIRD IN DER VORLIEGENDEN FORM VON NETAPP ZUR VERFÜGUNG GESTELLT, D. H. OHNE JEGLICHE EXPLIZITE ODER IMPLIZITE GEWÄHRLEISTUNG, EINSCHLIESSLICH, JEDOCH NICHT BESCHRÄNKT AUF DIE STILLSCHWEIGENDE GEWÄHRLEISTUNG DER MARKTGÄNGIGKEIT UND EIGNUNG FÜR EINEN BESTIMMTEN ZWECK, DIE HIERMIT AUSGESCHLOSSEN WERDEN. NETAPP ÜBERNIMMT KEINERLEI HAFTUNG FÜR DIREKTE, INDIREKTE, ZUFÄLLIGE, BESONDERE, BEISPIELHAFTE SCHÄDEN ODER FOLGESCHÄDEN (EINSCHLIESSLICH, JEDOCH NICHT BESCHRÄNKT AUF DIE BESCHAFFUNG VON ERSATZWAREN ODER -DIENSTLEISTUNGEN, NUTZUNGS-, DATEN- ODER GEWINNVERLUSTE ODER UNTERBRECHUNG DES GESCHÄFTSBETRIEBS), UNABHÄNGIG DAVON, WIE SIE VERURSACHT WURDEN UND AUF WELCHER HAFTUNGSTHEORIE SIE BERUHEN, OB AUS VERTRAGLICH FESTGELEGTER HAFTUNG, VERSCHULDENSUNABHÄNGIGER HAFTUNG ODER DELIKTSHAFTUNG (EINSCHLIESSLICH FAHRLÄSSIGKEIT ODER AUF ANDEREM WEGE), DIE IN IRGENDEINER WEISE AUS DER NUTZUNG DIESER SOFTWARE RESULTIEREN, SELBST WENN AUF DIE MÖGLICHKEIT DERARTIGER SCHÄDEN HINGEWIESEN WURDE.

NetApp behält sich das Recht vor, die hierin beschriebenen Produkte jederzeit und ohne Vorankündigung zu ändern. NetApp übernimmt keine Verantwortung oder Haftung, die sich aus der Verwendung der hier beschriebenen Produkte ergibt, es sei denn, NetApp hat dem ausdrücklich in schriftlicher Form zugestimmt. Die Verwendung oder der Erwerb dieses Produkts stellt keine Lizenzierung im Rahmen eines Patentrechts, Markenrechts oder eines anderen Rechts an geistigem Eigentum von NetApp dar.

Das in diesem Dokument beschriebene Produkt kann durch ein oder mehrere US-amerikanische Patente, ausländische Patente oder anhängige Patentanmeldungen geschützt sein.

ERLÄUTERUNG ZU "RESTRICTED RIGHTS": Nutzung, Vervielfältigung oder Offenlegung durch die US-Regierung unterliegt den Einschränkungen gemäß Unterabschnitt (b)(3) der Klausel "Rights in Technical Data – Noncommercial Items" in DFARS 252.227-7013 (Februar 2014) und FAR 52.227-19 (Dezember 2007).

Die hierin enthaltenen Daten beziehen sich auf ein kommerzielles Produkt und/oder einen kommerziellen Service (wie in FAR 2.101 definiert) und sind Eigentum von NetApp, Inc. Alle technischen Daten und die Computersoftware von NetApp, die unter diesem Vertrag bereitgestellt werden, sind gewerblicher Natur und wurden ausschließlich unter Verwendung privater Mittel entwickelt. Die US-Regierung besitzt eine nicht ausschließliche, nicht übertragbare, nicht unterlizenzierbare, weltweite, limitierte unwiderrufliche Lizenz zur Nutzung der Daten nur in Verbindung mit und zur Unterstützung des Vertrags der US-Regierung, unter dem die Daten bereitgestellt wurden. Sofern in den vorliegenden Bedingungen nicht anders angegeben, dürfen die Daten ohne vorherige schriftliche Genehmigung von NetApp, Inc. nicht verwendet, offengelegt, vervielfältigt, geändert, aufgeführt oder angezeigt werden. Die Lizenzrechte der US-Regierung für das US-Verteidigungsministerium sind auf die in DFARS-Klausel 252.227-7015(b) (Februar 2014) genannten Rechte beschränkt.

## **Markeninformationen**

NETAPP, das NETAPP Logo und die unter [http://www.netapp.com/TM](http://www.netapp.com/TM\) aufgeführten Marken sind Marken von NetApp, Inc. Andere Firmen und Produktnamen können Marken der jeweiligen Eigentümer sein.